## BBAR LOGIN PROBLEM?

If you are not able to login to the BBAR computers but you can login to Campusnet, try to change your password in Campusnet, wait 15 minutes and then try to login to the BBAR again. If you are still not able to login to the BBAR, please contact bbar-support@byg.dtu.dk. Please include your student number, the approximate time you could not login and optionally your mobile phone number.

To change your password in Campusnet click "Hjælp til login på DTU" at the Campus-net login page and then click "Databar Change password site"

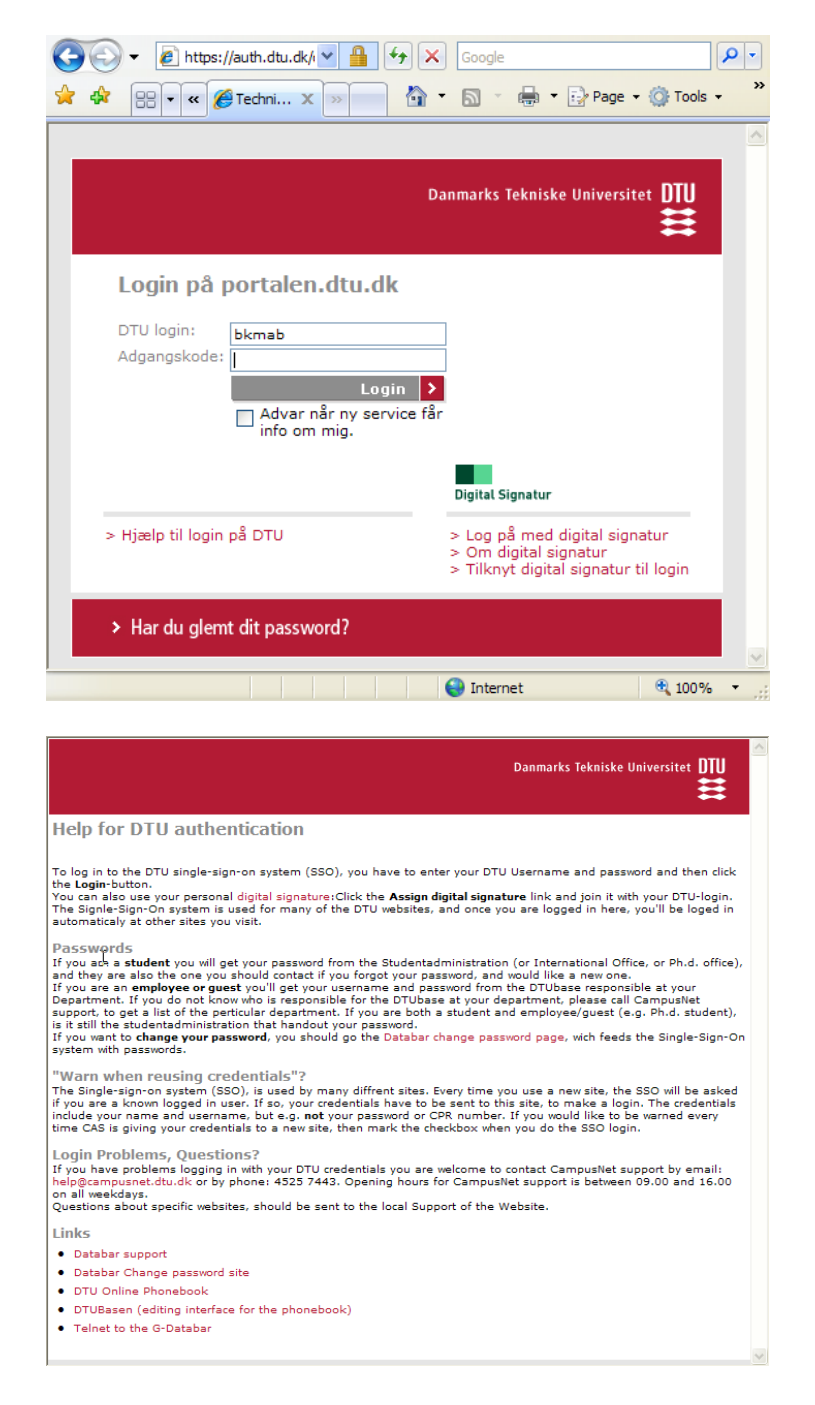

BYG.DTU IT-Afdelingen 2007-09-04